# **راهنمای نصب سیستم سیماد**

#### **پیش نیاز نصب**

## **سخت افزار**

- **-1 یک دستگاه رایانه با مشخصات زیر:**
- **پردازنده با فرکانس** GHz2 **یا سریعتر.**
	- RAM 2GB  $\bullet$
	- DVD ROM
		- USB Port •
- **.**Hard Disk **روی خالی فضای** 3GB

**-2 قفل سخت افزاری.**

# **نرم افزار**

- **-1 نصب بودن یکی از سیستم های عامل زیر:**
- Windows XP Professional SP2
	- **.**Windows 7 Ultimate
		- Windows 8.1 •
- SQL Server 2008 Standard Edition Installation DVD **-2**
	- **-3 برنامه نصب سیستم سیماد.**
	- RWL50\_USB Convertor Driver **-4**

**راهنمای نصب سیستم**

### **کارهای قبل از نصب نرم افزار**

**SQL Server 2008 R2 Standard Edition نصب .1**

**.ببینید را** SQL SERVER 2008 Installation Guide (Spec.4).doc **فایل نصب برای**

**RWL50\_USB Convertor Driver نصب .2**

RWL50\_USB Convertor **پوشه در را** RWL50\_ DriverInstallGuid\_V1.pdf **فایل نصب برای** Driver **ببینید.**

**Crystal Reports for Visual Studio 2008 نصب .3**

**برای نصب به پوشه آن مراجعه کنید.**

#### **نصب نرم افزار از ابتدا**

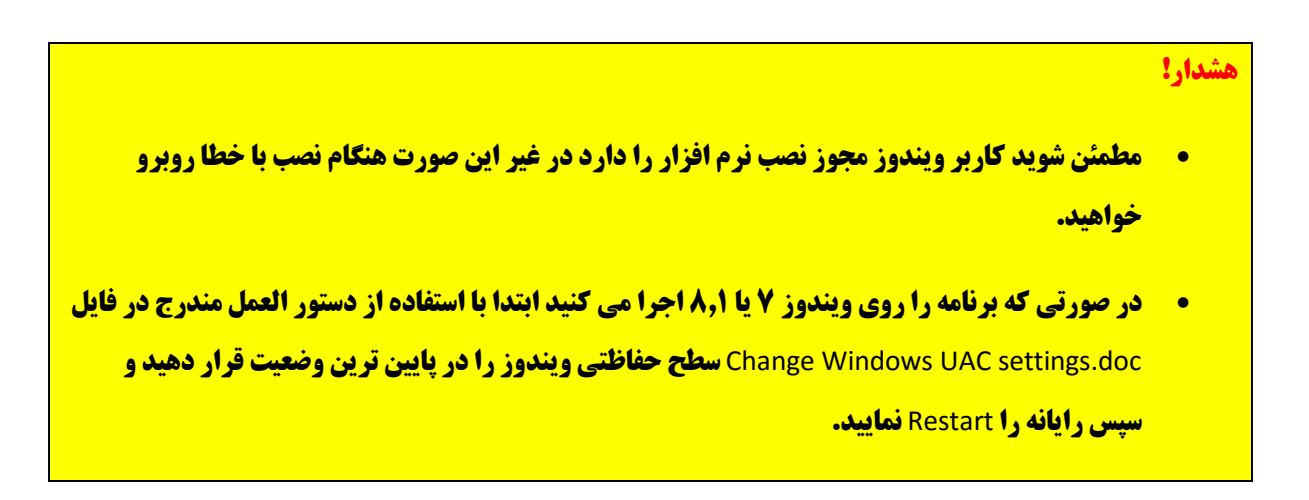

- **.1 فایل** msi.*version* Simaad **دوبار کلیک نمایید.**
- **.2 در صورتی که برنامه را روی ویندوز 7 یا 1.1 اجرا می کنید حتماً برنامه را روی درایوی غیر از درایو ویندوز نصب نمایید.**
	- **.3 مراحل نصب را دنبال کنید تا مراحل نصب به پایان رسد.**
		- **.4 قفل سخت افزاری را به رایانه متصل کنید.**
		- **.5 نرم افزار سیماد** (2\_Simaad (**را اجرا نمایید.**
	- **.6 در اولین اجرا بانک اطالعاتی سیستم برای شما ساخته خواهد شد. صفحات سیاه رنگی که ظاهر می شوند را نبندید تا خودشان بسته شوند.**
		- **.7 برنامه سیماد** (2\_Simaad (**را دوباره اجرا نمایید.**
		- **.1 در صفحه ورود به سیستم برای نام کاربر و رمز عبور عبارت 1 را وارد نماید و دکمه تایید را بزنید.**
			- **.9 در اولین اجرای سیستم کد فعال سازی ارائه شده در فایل** ini.Activation **را وارد نمایید.**